# **webSCADA:** webserver för Modbussystem

**webSCADA** är en Linux-baserad webbserver avsedd för distansövervakning av Modbusenheter ex. *ergoFlex* eller *EQJW värmeregulatorer* eller andra Modbusenheter som kopplats i system. **webSCADA** är en produkt som är tänkt att ersätta mer avancerade visualiseringsprogram i fastighetsbestånd.

Driftsbilder i **webSCADA** har samma förnämliga grafik som vilket SCADA-program som helst. Den gör det möjligt att efter programmering att läsa och skriva värden och driftstatus direkt i driftbilder eller i egna (med verktyg) skapade dynamiska flödesbilder. För visning av analoga värden och digital status används Java-Applets.

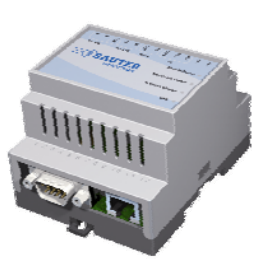

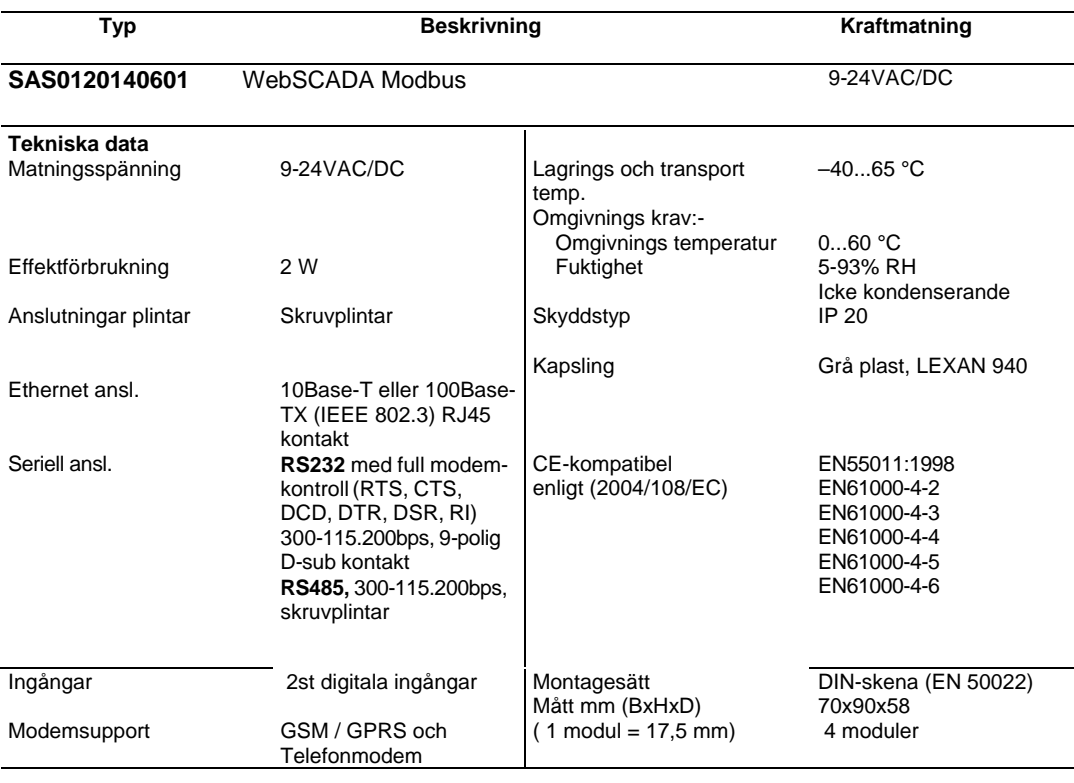

#### **Tillbehör**

**webSCADA design kit** Syftar till att kunna göra egna webbsidor för att placera värden i bilden med standard HTML verktyg.

### **Funktioner**

- Inbyggd webserver för datapresentation i vanlig webläsare
- Larm- och statusinformation kan skickas via email, SMS och SNMP
- Loggning av data som sparas i intern-minne och presenteras i trendkurvor
- Inga separata Windows- eller redigeringsprogram för HTML krävs för att använda produkten
- Inga licenser eller royaltyavgifter
- Stöd för GSM, GPRS och telefonmodem
- Inbyggd I/O
- Stöd för OPC
- Transparent Modbus RTU/TCP Gateway
- Språkstöd för svenska, engelska, tyska, franska m.m.
- Design-kit för kundanpassade websidor finns som tillbehör

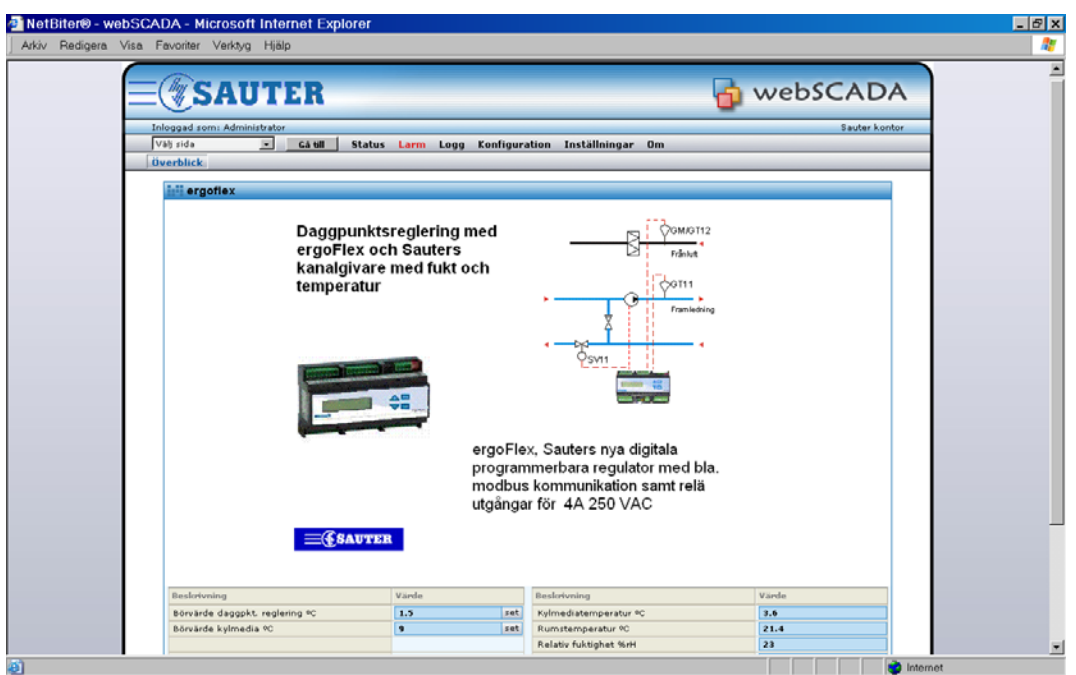

Exempel på driftbild

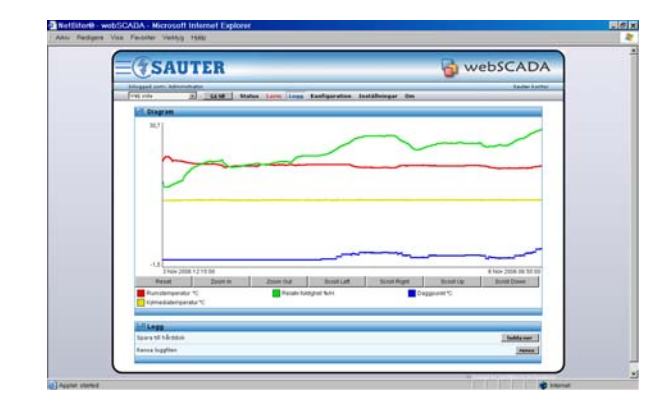

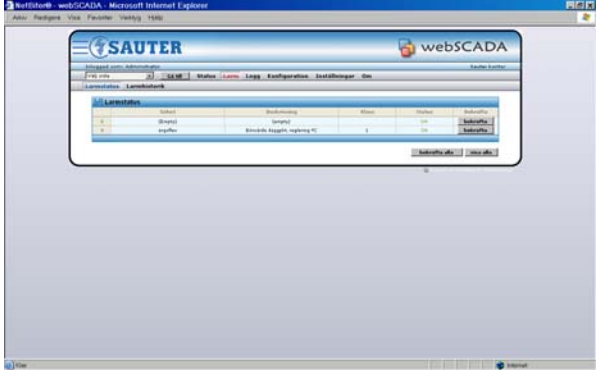

Exempel på trendbild Exempel på larmlista

#### **Dynamik**

webSCADA presenterar dynamiska värden via Java-Apples.

#### **Historik**

weSCADA samlar kontinuerligt statistik på de signaler som angivits i konfigurationen. Historiken sparas i en textfil (log.csv) som vid behov hämtas till dator och bearbetas i historikprogram.

#### **Larmhantering**

webSCADA har en larmhantering där de larm som konfigurerats vidarebefordras till angiven mottagare via E-mail eller SMS.

#### **Kommunikation**

Seriell kommunikation i slinga via RS485 eller mot RS232. Modemanslutning via RS232 med GPRS-modem. Kommunikationshastighet inställbar upp till 115200 bps.

Nätverkskommunikation via Ethernet 10/100

### **Behörighetsnivåer**

Det finns 3st behörighetsnivåer med valfria användarnamn och lösen. Med inloggning på en högre nivå har man alltid behörighet att ändra i grupper med lägre behörighetskrav.

#### **Modbus RTU anslutning RS232**

webSCADA är försedd med en fullutrustad 9-polig RS232 DSUB hankontakt avsedd för seriell kommunikation mot annan Modbus utrustning som har en RS232 kontakt enligt EIA standard.

Följande signaler är tillgängliga på port 0 (EIA 232)

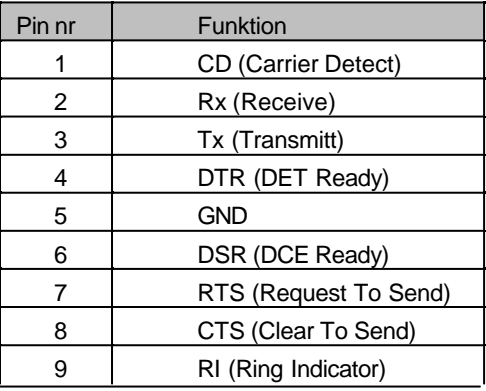

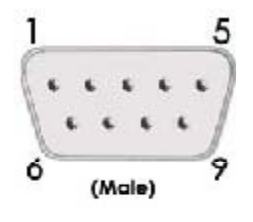

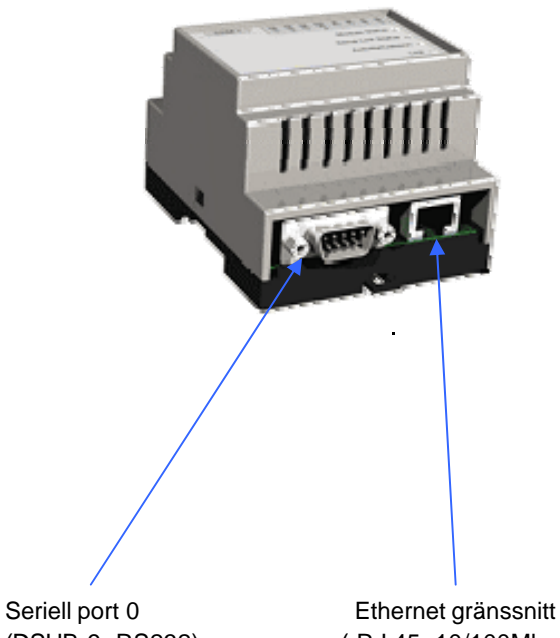

(DSUB-9, RS232) ( RJ-45, 10/100Mbps)

### **Modbus RTU anslutning RS485**

webSCADA är försedd med en RJ-12 kontakt avsedd för seriell kommunikation med annan utrustning som har en RS485 kontakt enligt EIA standard.

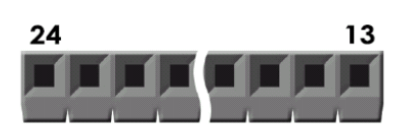

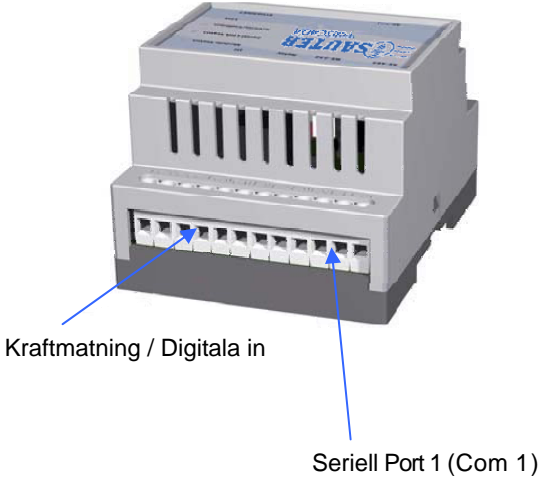

# **Kraftmatning / Digitala in / Kommunikation**

De digital in är opto-isolerade, och godtar en **10-24 VDC** signal för logik HÖG ingång. För logik LÅG måste spänningen vara i området **0-2 VDC**.

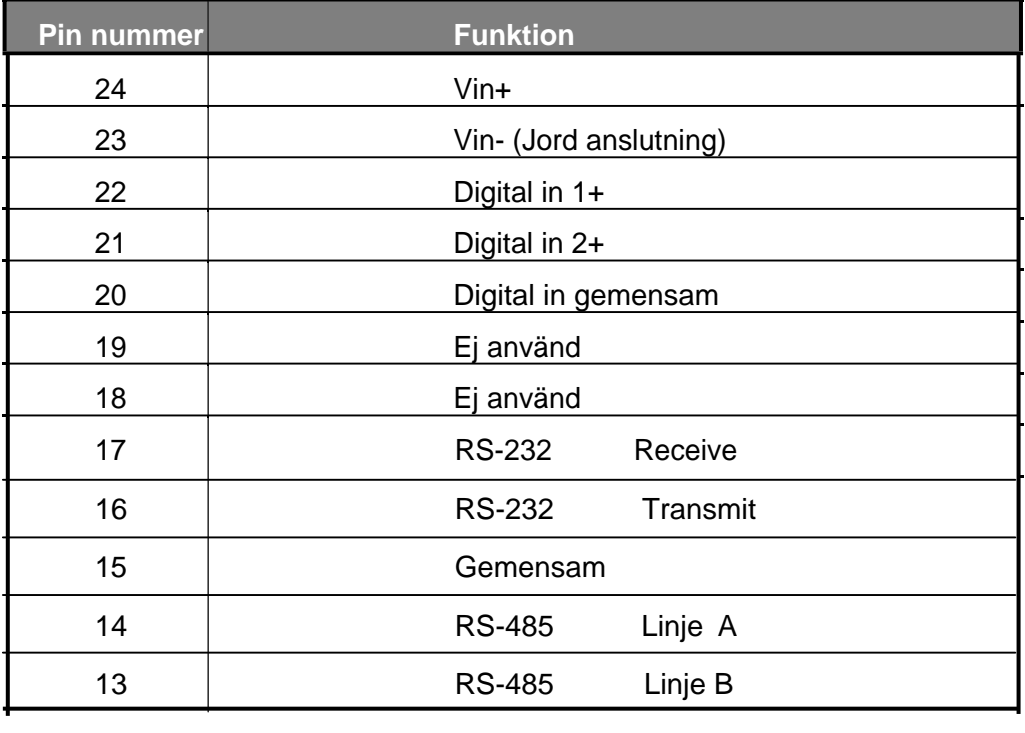

# **LED beskrivning**

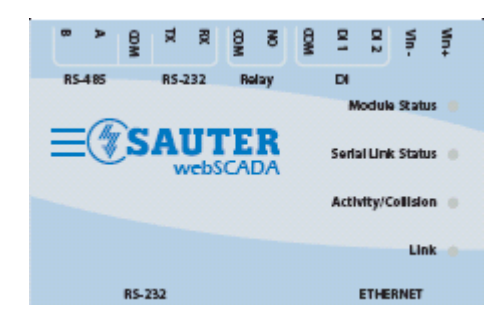

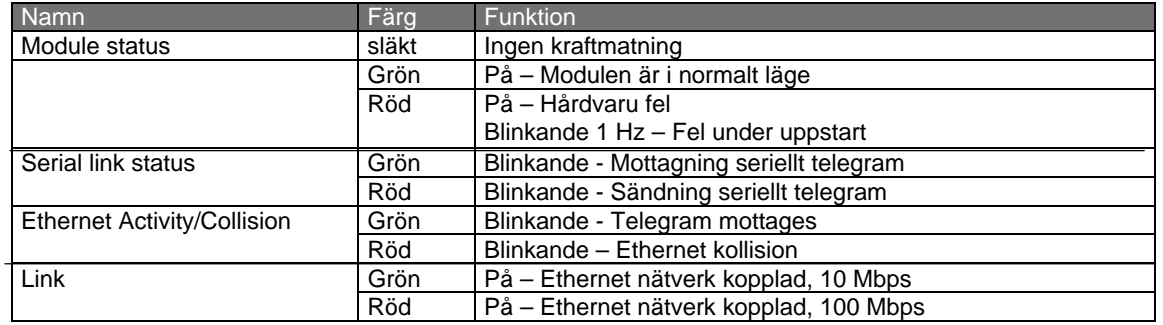

# **DIN-skena montage**

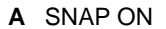

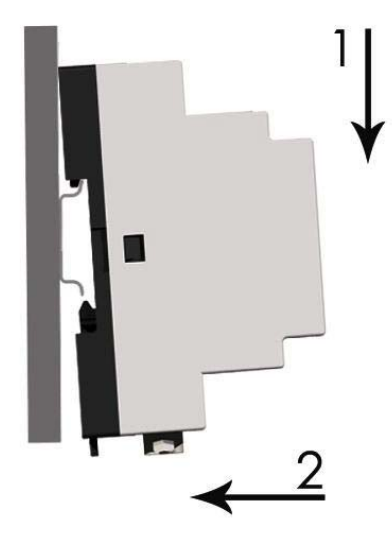

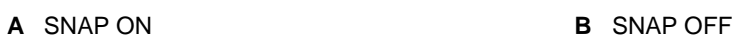

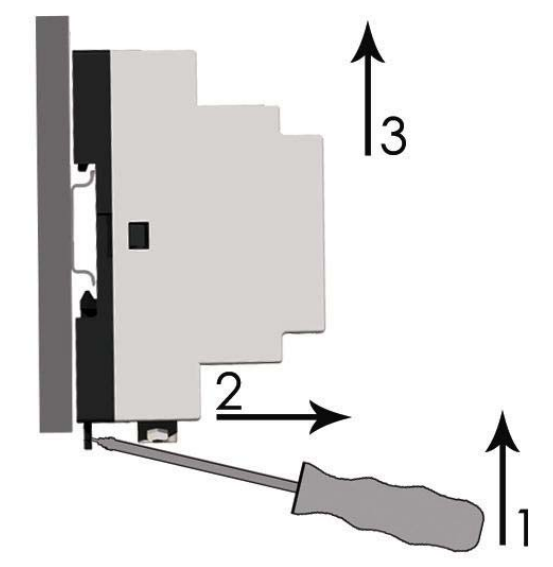

**SE200611.13.102**

### **Montageanvisning / Driftsättning**

- 1 Montera enheten på DIN-skenan (enligt bild A).
- 2 Anslut Ethernet kabeln till RJ45 kontakten.
- 3 Anslut ModbusRTU nätverket till DSUB kontakten (RS-232) eller 6-polig RJ12 kontakt (RS-485).
- 4 Anslut kraftförsörjningen.
- 5 Nu kan man börja använda Webservern. Använd programmet "NetBiter Config Utility" för att ställa in IP adress och andra nätverksinställningar.

**Förinställd IP adress på enheten är 10.200.1.X, där X är sista talet i MAC ID (Återfinns på etiketten på enheten. Notera: talet är i HEX-format).**

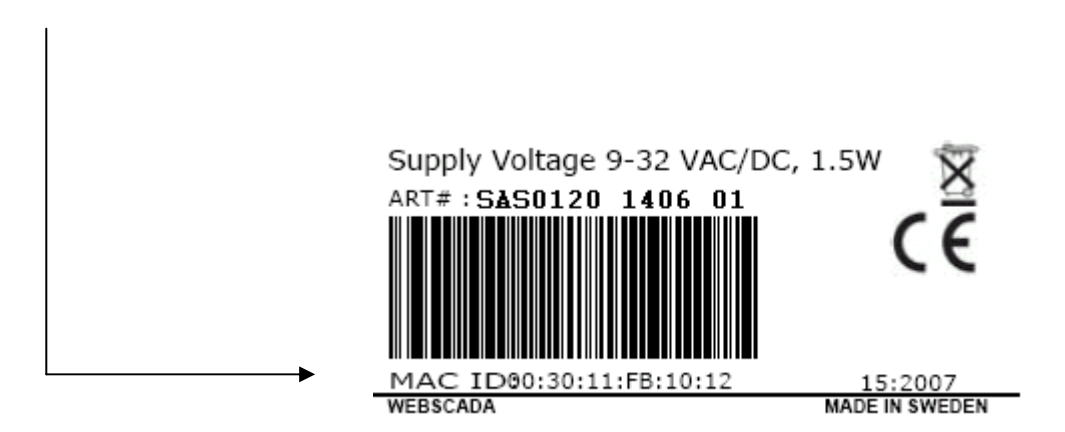